### Introduction to the Website

From the Home Page you can access all areas of the website. You have a personal Gallery where you can display up to 20 photographs. You can contribute to Club Galleries, and you can post photographs and invite comments in the Showcase gallery.

You can post a bulletin message to all members which will not be seen by nonmembers visiting the site. You can check the programme of events and see the competition results.

The home page also alerts you to recently uploaded photographs and comments.

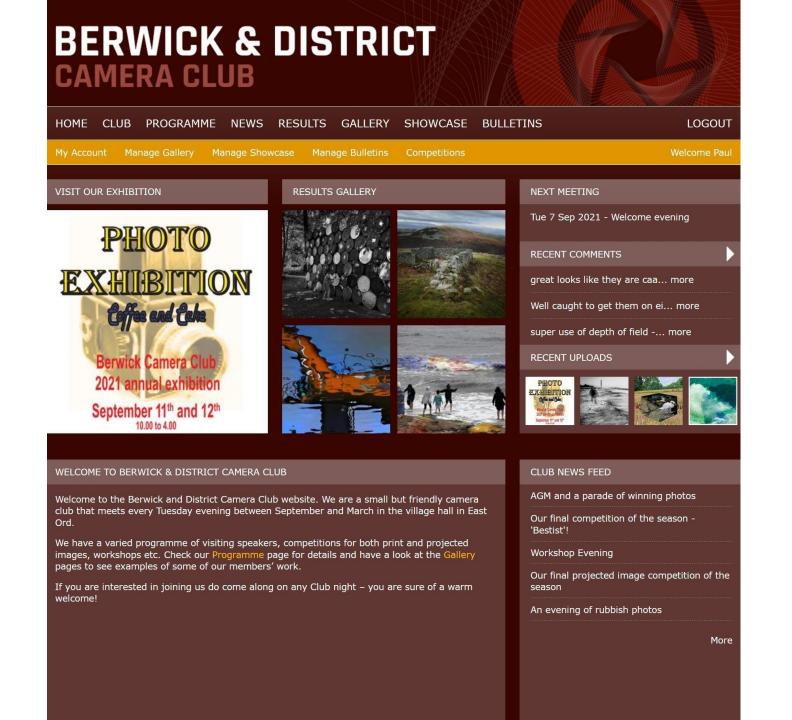

If you click on 'Manage Gallery' you will get a screen like this. It tells you how many of your permitted 20 pictures you have already uploaded.

It allows you to edit or delete them so you can change the content, and you can choose the order in which they are displayed. Click on the Green Plus symbol to add a picture.

But first make sure that you image is currently sized or it will not upload. In your gallery photographs cannot exceed 800px along their longest side.

# BERWICK & DISTRICT CAMERA CLUB

NEWS RESULTS GALLERY SHOWCASE BULLETINS LOGOUT Manage Gallery Manage Showcase Manage Bulletins Competitions Manage my Gallery You have uploaded 19 of 20 images to your gallery. Click on the crosshair to drag and drop the rows below to change the order of the images in your gallery, then click Save. The image at the top will be the image that shows on the overview Gallery page. Add an image to your gallery - images must be no more than 800 pixels on the longest edge. **IMAGE** SORT TITLE **EDIT** DELETE Branching possibilities the music will never stop A bridge to the stars Minotaur Raindrops Another place Seaton Delaval

If you need a way to resize your images we have included a link to a site that can quickly do this for you.

Choose 'Club' from the options at the top of the home page and you get this screen.

Meet the members displays a list of members and has a link to allow you to message someone. The competition rules can be accessed from here and you can read the club's safeguarding policy. We have links to some helpful resources for Lightroom, Photoshop and Affinity and you can find out how to pay your subscription.

Also, How to Resize your images.

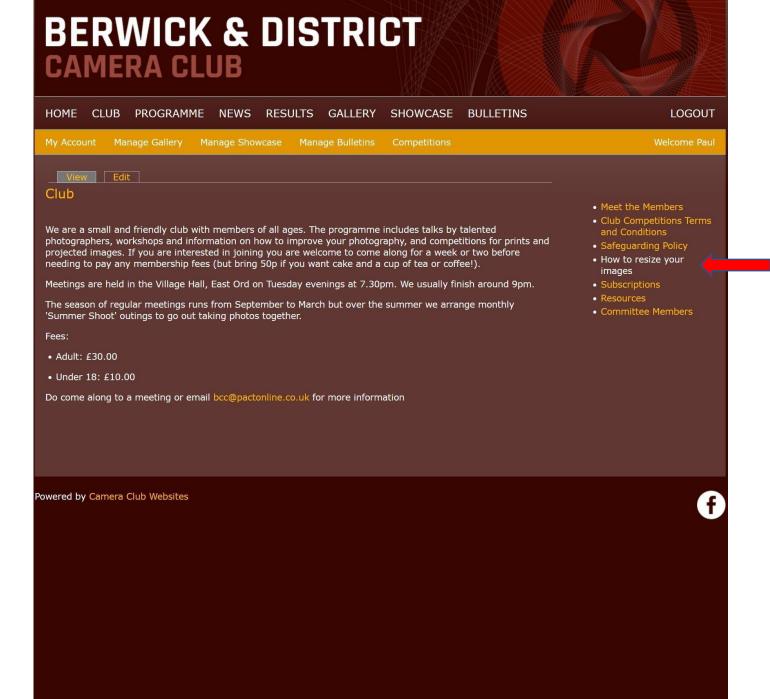

Going back to Manage Gallery, you are able to upload your photos once they are the correct size.

Click on the Green Plus symbol.

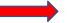

## BERWICK & DISTRICT CAMERA CLUB

Seaton Delaval

HOME CLUB PROGRAMME NEWS RESULTS GALLERY SHOWCASE BULLETINS LOGOUT My Account Manage Gallery Manage Showcase Manage Bulletins Competitions Manage my Gallery You have uploaded 19 of 20 images to your gallery. Click on the crosshair to drag and drop the rows below to change the order of the images in your gallery, then click Save. The image at the top will be the image that shows on the overview Gallery page. Add an image to your gallery - images must be no more than 800 pixels on the longest edge. TITLE **IMAGE EDIT** SORT DELETE Branching possibilities the music will never stop A bridge to the stars Raindrops Another place

You need to give your photo a title and choose the picture you want to upload.

You can choose whether or not you want people to be able to comment on it.

Once you have selected your picture, click Upload.

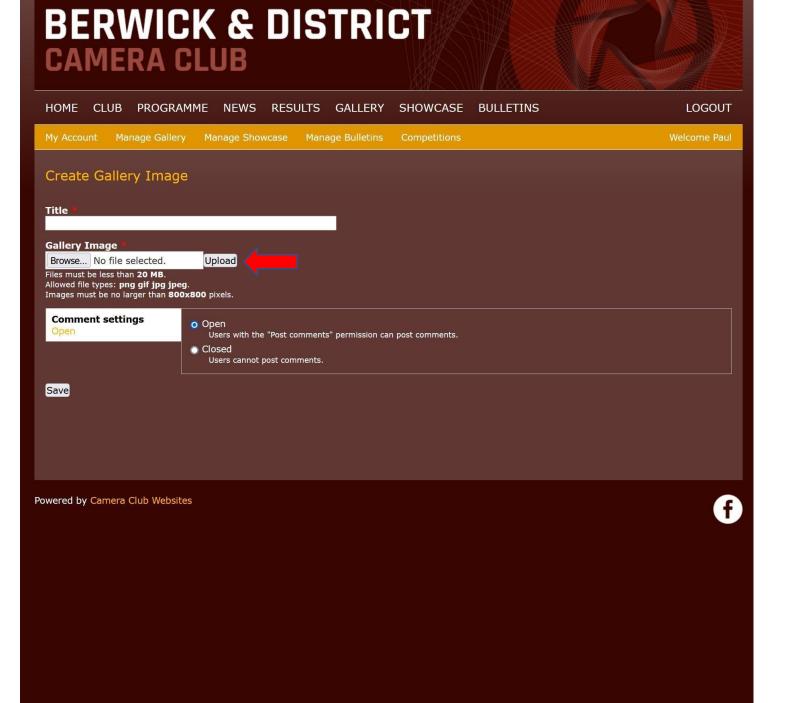

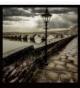

This stage has caused some confusion. Once you have uploaded your picture you are asked to choose a square crop for it.

This does not change how the picture will be seen in your gallery, it just creates a smaller square icon to be displayed to allowed people to choose it. You can accept the suggest crop or alter it if you like and then click Save in the bottom right.

You are not cropping your actual photo, just creating a smaller icon for the website to use.

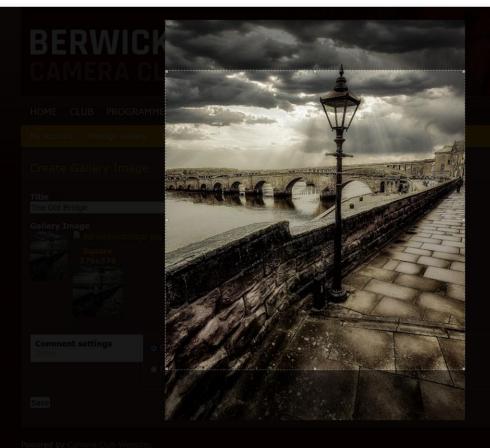

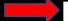

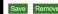

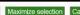

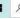

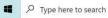

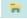

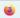

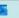

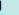

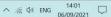

Once you have clicked save you will see your photo on the left along with the smaller crop you chose at the previous stage.

Don't forget to click Save once more to complete the process

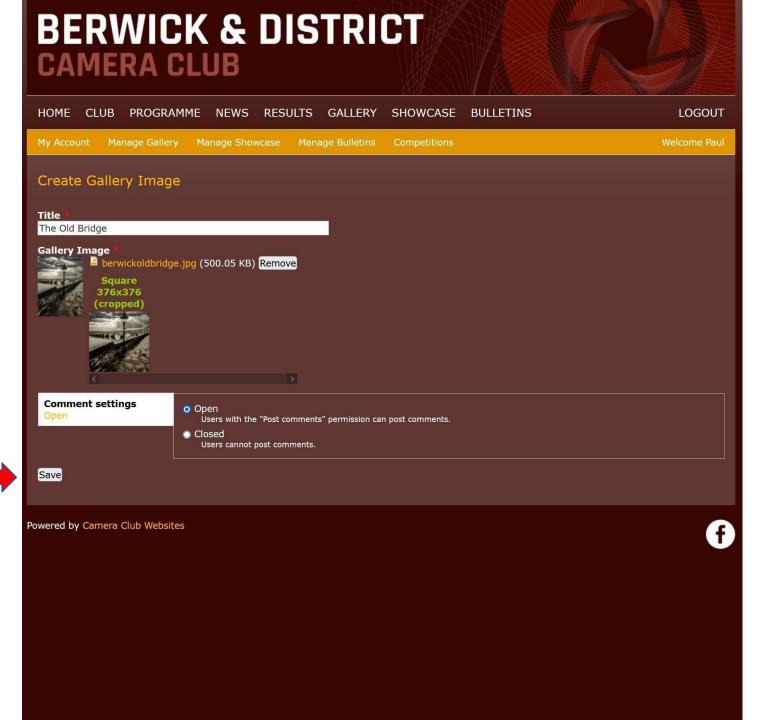

Club Galleries work in the same way except that anyone can contribute to them and there is no limit to the number of pictures they may contain.

These are usually created to allow members to share pictures taken during the club's activities.

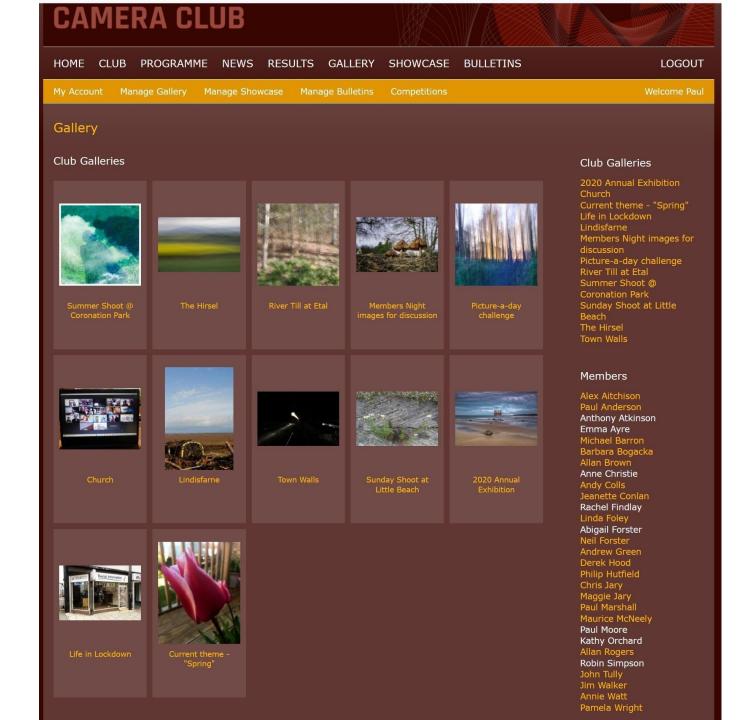

You will need to scroll down to the bottom of the gallery to find the link that lets you add your own pictures.

You can also comment on a picture here.

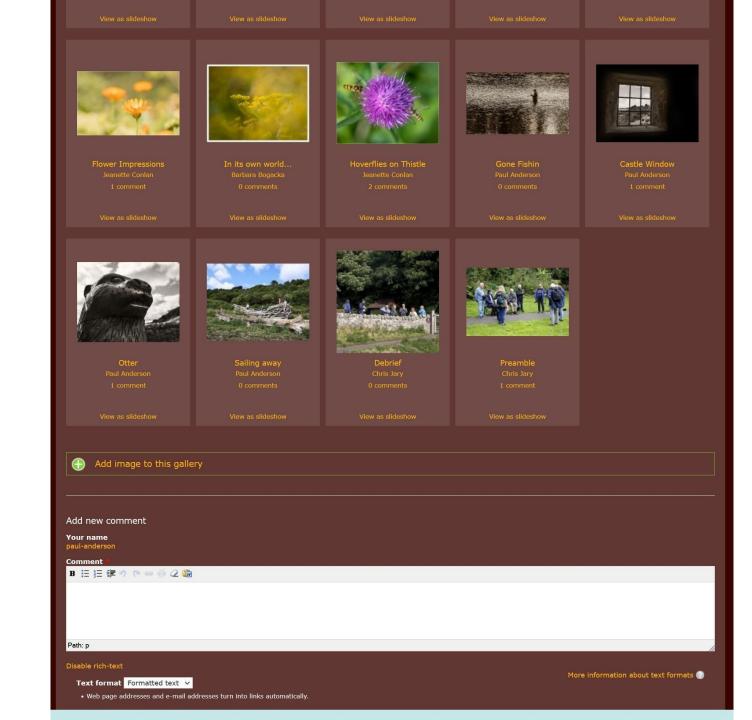

The Showcase Gallery is used to get more detailed feedback and critique.

Pictures in the Showcase can also be larger in size – up to 1400px by 1050px.

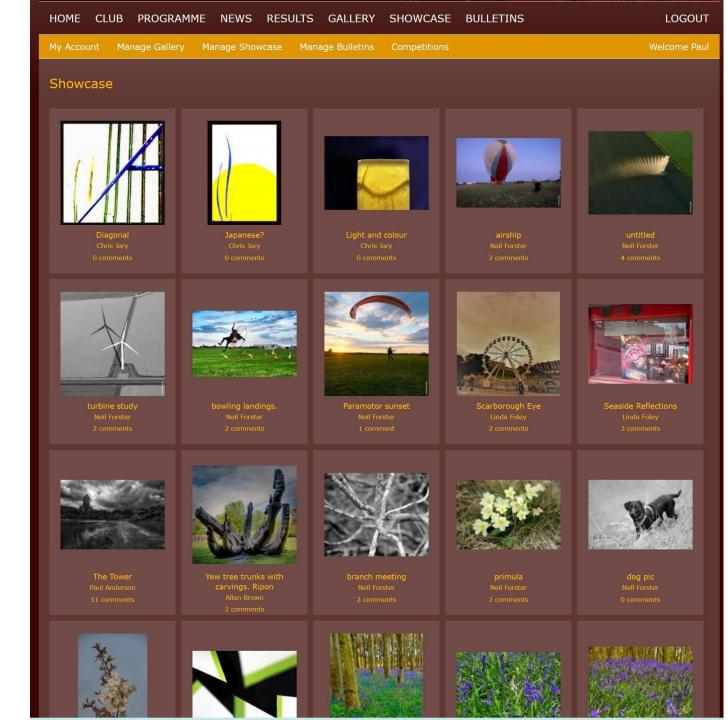

Anybody can create and send a Bulletin that all members will receive notification of.

They cannot be seen by people who are not logged in as members.

### **BERWICK & DISTRICT** CAMERA CLUB

HOME CLUB PROGRAMME NEWS RESULTS GALLERY SHOWCASE BULLETINS

LOGOUT

My Account Manage Gallery Manage Showcase Manage Bulletins Competitions

#### **Bulletins**

Subscriptions » chris-jary

Posted on Sun 5 Sep 2021 4:06pm

It is that time of year again.

To minimise cash payments it would be helpful if those who can pay by cash transfer and let Emma know (emz.1991@hotmail.co.uk) Details are on the website but here they are

Account Berwick upon...

0 comments » delete » edit

#### NEW SEASON !!!!! » chris-jary

Posted on Fri 3 Sep 2021 10:57am

We are looking forward to seeing old and new friends on Tuesday to chat and catch up. It could be an opportunity to talk about gear so bring along cameras and bits to show and learn what is around.

Keep safe.

0 comments » delete » edit

#### Next week's zoom subject » paul-anderson

Posted on Tue 17 Aug 2021 10:43pm

We had some great phorographs from Sunday's Summer Shoot to enjoy tonight. Next week's topic will be "Rooftops" - old or new images welcome!

0 comments » delete » edit

#### 2021-2022 Programme published » paul-anderson

Posted on Sat 14 Aug 2021 1:37pm

The programme for the coming season has now been published on the website

0 comments » delete » edit

#### flowers, cruise ships and strange faces » paul-anderson

Posted on Wed 28 Jul 2021 11:16am

Our informal Tuesday zoom meetings continue. This week we shared the 'view from the kitchen window' and enjoyed the flowers in Annie's garden; a visit from a cruise ship; dropped in on a neighbour's BBQ; shared a drink or two with a strange bird; and saw a face appear to stick their tongue out!...

0 comments » delete » edit

#### **Bulletins Archive**

#### All bulletins

- 2021-2022 archive
- 2020-2021 archive
- 2019-2020 archive
- 2018-2019 archive
- 2017-2018 archive
- 2016-2017 archive
- 2015-2016 archive
- 2014-2015 archive
- 2013-2014 archive
- 2012-2013 archive

The website is also used for competitions. If you click on Competitions you will see a list of all competitions that are open for entries. It tells you when entries will close and when they will be judged.

If the competition is for projected images then this will be the means by which the judge will have access to them. Obviously print competitions require a physical print to be passed to the judge but it would be greatly appreciated if you could also upload a digital copy to the website. This allows us to display the results on the website.

Choose the competition and category that you want to enter and click Enter this Competition

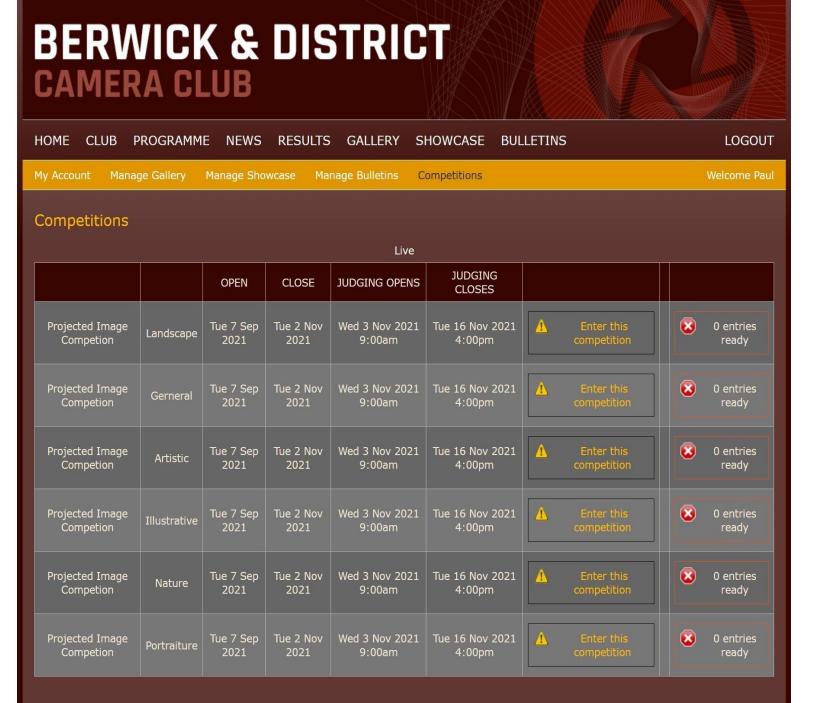

For each competition entry you need to tick the box agreeing to the competition terms and conditions.

This page also reminds you of the rules (which can also be found on the 'Club' pages)

## **BERWICK & DISTRICT** CAMERA CLUB

HOME CLUB PROGRAMME NEWS RESULTS GALLERY SHOWCASE BULLETINS

LOGOUT

My Account Manage Gallery Manage Showcase Manage Bulletins Competitions

Please agree to the terms and conditions of entry

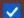

I agree to terms and conditions

Enter this competition Cancel

Club Competitions Terms and Conditions

DEFINITIONS OF CLASSES FOR INTERNAL CLUB COMPETITIONS - SEPTEMBER 2020

PRINT AND PROJECTED IMAGE COMPETITIONS

Landscape: That portion of land, sea or sky which can be comprehended in a single view. A pictorial representation of the actual scene. The only permitted use of combined multiple images would be in the furtherance of High Dynamic Range (HDR) imagery or in the stitching together of consecutive, overlapping images to create a panorama

Illustrative (Sometimes called Photojournalism): A picture providing an explanation of something happening, or people employed in an activity or in general movement. The only permitted use of combined multiple images would be in the furtherance of HDR imagery.

Nature: Birds, animals, fish, insects, plants, flowers and geological specimens may be entered in this class, but it is preferable that man-made objects do not appear. Close-up photography may be used provided that the subject may be identified. The only permitted use of combined multiple images would be in the furtherance of HDR imagery.

Portraiture: A picture of a person, or part of a person, especially the face. A portrait should attempt to show something of the character and/or the mood of the subject. The choice of lighting, background and mount should complement the subject. The only permitted use of combined multiple images would be in the furtherance of HDR imagery

General: Any category of image may be included and may be digitally manipulated, including the combination of multiple images, in any manner within the skills of the photographer.

Artistic: This category includes any artistic genre, including surreal, photo-collage, e.g. 'joiners', fine art, etc. The final image may be achieved by any amount of digital manipulation.

#### SPECIAL COMPETITIONS

Sunday Shoot: Members take photographs at a pre-determined location (e.g. within the town walls of Berwick) for a fixed period of time, usually 2 hours, and submit up to 6 images in jpg format. Submissions are made to the competition organisers immediately after the end of the shoot, directly from the camera; no computer manipulation is permitted. Points for 1st, 2nd, and 3rd to go towards the Club Champion Competition.

Panel (Three themed images): Suggestions for the theme of the competition will come from the Committee, but be voted on by members at the AGM, or as near to that date as possible. The three images must be clearly related to each other by context (the set theme) and probably also by methodology and artistic technique. One entry as either mounted prints or digital projected images is permitted per member. For file names and sizing please see items 6, 7 and 8 of the Competition Rules. Images may be in portrait, landscape or square format, or a combination, and should be specified for judging as left, centre and right of the set of three. The most successful entries will normally take this positioning into account and employ the acknowledged norms of good picture composition across the three picture elements, as in a triptych. Points for 1st, 2nd and 3rd go towards the Club Champion Competition.

Monochrome: This competition accommodates any category of image, not just landscape, and up to 3 entries as mounted prints or projected images are permitted per member. Commonly the monochrome would be black and white but other versions (e.g. sepia) are permitted. The only permitted use of combined multiple images would be in the furtherance of HDR imagery. Points for 1st, 2nd and 3rd to go towards the Club Champion

The process for uploading your entries is the same as for the galleries.

Remember that competition entries should be resized to 1400x1050px (max)

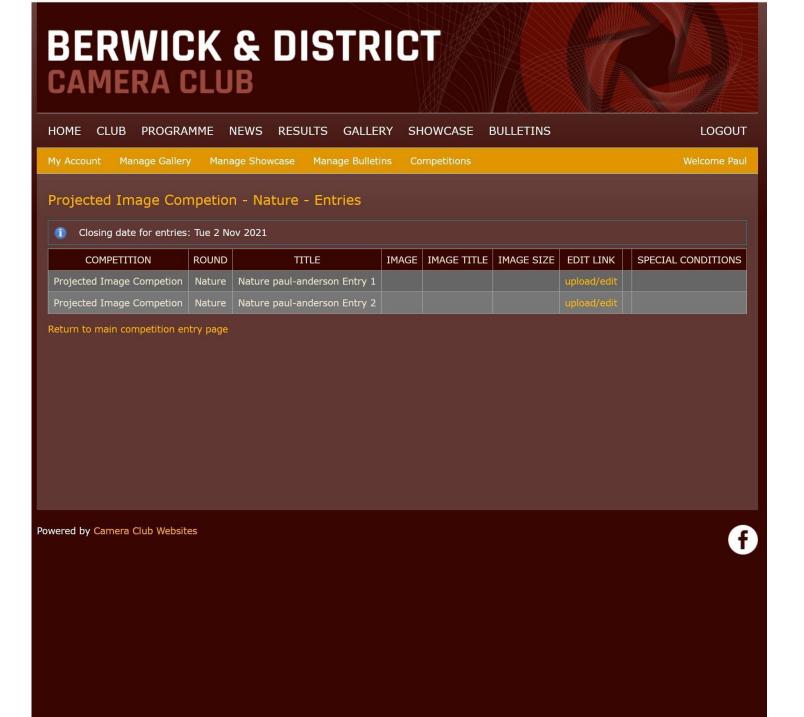

If you have any problems in using the website, or spot something that is wrong then please let me know:

paul@pactonline.co.uk

Or ring me on 07866 545859